# ISL en 802.1q trunking tussen een CatOS-Switch en een externe router (InterVLAN-routing) configureren  $\overline{\phantom{a}}$

## Inhoud

[Inleiding](#page-0-0) [Voordat u begint](#page-0-1) [Achtergrondinformatie](#page-0-2) **[Conventies](#page-1-0)** [Voorwaarden](#page-1-1) [Gebruikte componenten](#page-2-0) **[Configureren](#page-2-1) [Netwerkdiagram](#page-2-2) [Configuraties](#page-3-0)** [Verifiëren](#page-10-0) [Problemen oplossen](#page-13-0) [Gerelateerde informatie](#page-14-0)

# <span id="page-0-0"></span>**Inleiding**

Dit document biedt voorbeeldconfiguraties voor InterSwitch Link (ISL) en 802.1q trunking tussen een Catalyst 6500/6000 switch die CatOS en een Cisco 7500 router in werking stelt die InterVLAN-routing kan uitvoeren. De resultaten van elke opdracht worden weergegeven terwijl ze worden uitgevoerd. Hoewel in deze configuratie een Catalyst 6500 switch wordt gebruikt, kan deze worden vervangen door een Catalyst 4500/4000 of 5500/5000 familieswitch met CatOS zonder verandering in de configuratiestappen.

# <span id="page-0-1"></span>Voordat u begint

### <span id="page-0-2"></span>Achtergrondinformatie

### trunking

Trunking is een manier om verkeer van meerdere VLAN's over een punt-aan-punt Layer 2 (L2) verbinding te dragen. Twee inkapselingen die in Ethernet trunking gebruikt worden zijn:

- ISL (Cisco eigen boomstaminsluiting)
- 802.1q (IEEE-standaard insluiting)

Raadpleeg voor meer informatie en voorbeeldconfiguraties in verband met ISL of 802.1q trunking dit document:

• [Productondersteuning voor LAN Switches](//www.cisco.com/web/psa/products/index.html)

#### Inter-VLAN-routing

Om apparaten in verschillende VLANs met elkaar te communiceren, wordt een router vereist om tussen VLANs te leiden. Een interne router zoals de functiekaart voor meerlaagse Switch (MSFC) op Catalyst 6500/6000 kan voor dit doel worden gebruikt. Een Route Switch Module (RSM) op Catalyst 5500/5000 is een ander voorbeeld. Als de switch Supervisor Engine L2 alleen geschikt is, of er geen Layer 3 (L3) module in de switch is, is een externe router zoals Cisco 7500 nodig om tussen VLAN's te leiden.

### Belangrijke opmerkingen

- Houd in gedachten dat Catalyst 4500/4000 Series switches die CatOS uitvoeren geen ISL-● trunking ondersteunen. Zorg ervoor dat u de **[show port mogelijkheden <mod>](//www.cisco.com/en/US/docs/switches/lan/catalyst5000/catos/5.x/command/reference/sh_p_sn.html#wp1024429)**opdracht geeft om te bepalen welke trunking insluiting een bepaalde module ondersteunt op Catalyst 5500/5000. Alle modules in Catalyst 6500/6000 ondersteunen ISL en 802.1q trunking.
- Zorg ervoor dat u de aanwijzingen gebruikt om trunking te configureren op basis van de softwaredocumentatie van uw switch. Als u bijvoorbeeld softwarerelease 5.5.x op een Catalyst 5500/5000 toepast, raadpleegt u de [Software Configuration Guide \(5.5\)](//www.cisco.com/en/US/docs/switches/lan/catalyst5000/catos/5.x/configuration/guide/sw_cfg.html) en onderzoekt u zorgvuldig alle configuratie richtlijnen en beperkingen.

### <span id="page-1-0"></span>**Conventies**

Raadpleeg [Cisco Technical Tips Conventions \(Conventies voor technische tips van Cisco\) voor](//www.cisco.com/en/US/tech/tk801/tk36/technologies_tech_note09186a0080121ac5.shtml) [meer informatie over documentconventies.](//www.cisco.com/en/US/tech/tk801/tk36/technologies_tech_note09186a0080121ac5.shtml)

### <span id="page-1-1"></span>Voorwaarden

Zorg er voordat u deze configuratie probeert voor dat u aan deze voorwaarden voldoet:

- Catalyst 6500/6000 Series switches:Alle software en hardware ondersteunen zowel ISL als 802.1q trunking
- Cisco 7000 of 7500 Series routers:Cisco 7000 Series routers met de 7000 Series routeprocessor (RSP7000)7000 Series chassis-interface (RSP7000CI)Cisco 7500 Series routers met Fast Ethernet-interfaceprocessors (FEIP) of veelzijdige interfaceprocessor (VIP2) poortadaptersAls u de PA-2FEISL poortadapter gebruikt, moet u hardware revisie 1.2 of hoger hebben. Raadpleeg voor meer informatie [Vervangingsaanbeveling voor de 2-poorts Fast](//www.cisco.com/en/US/ts/fn/000/fn8791_11301999.html) [Ethernet ISL \(PA-2FEISL\).](//www.cisco.com/en/US/ts/fn/000/fn8791_11301999.html)
- De insluitingspremie punt1q opdracht wordt geïntroduceerd in Cisco IOS® softwareversie 12.1(3) T. Deze opdracht verandert de configuratie. Raadpleeg voor meer informatie de voorbeeldconfiguratie-uitvoer 802.1q Configuration op de Cisco 7500 voor Cisco IOS-versies eerder dan 12.1(3)T in het gedeelte [Configuraties](#page-3-0) van dit document.
- [Cisco Express Forwarding](//www.cisco.com/en/US/tech/tk827/tk831/tk102/tsd_technology_support_sub-protocol_home.html) is standaard ingeschakeld voor Cisco 7500 Series routers. Ondersteuning van Cisco Express voor doorsturen van IP-routing tussen IEEE 802.1Q VLAN's is echter niet beschikbaar totdat Cisco IOS 12.2 en 12.2T-releases. Het is nog steeds mogelijk om de insluiting van 802.1q in vroegere versies te configureren maar u moet eerst Cisco Express Doorsturen uitschakelen met de opdracht geen ip cef in de mondiale configuratiemodus.

• Cisco IOS versie 11.3(1)T (elke plus functieset) of hoger is vereist om ISL-trunking te ondersteunen. Cisco IOS versie 12.0(1)T (elke plus functieset) of hoger is vereist om IEEE 802.1q-trunking te ondersteunen.

### <span id="page-2-0"></span>Gebruikte componenten

De informatie in dit document is gebaseerd op de volgende software- en hardware-versies:

- Catalyst 6500 die voor deze configuratie wordt gebruikt, voert CatOS versie 5.5(14) in
- De Cisco 7500 Series router die voor deze configuratie wordt gebruikt, voert Cisco IOS-versie 12.2(7b) uit

# <span id="page-2-1"></span>**Configureren**

Deze sectie bevat informatie over het configureren van de functies die in dit document worden beschreven.

N.B.: Gebruik het [Opdrachtupgereedschap](//tools.cisco.com/Support/CLILookup/cltSearchAction.do?Application_ID=CLT&IndexId=IOS&IndexOptionId=123&SearchPhrase="*"&Paging=25&ActionType=getCommandList&Bookmark=True) (alleen geregistreerde klanten) om meer informatie te vinden over de opdrachten die in dit document worden gebruikt.

In het gedeelte [Configuraties](#page-3-0) worden deze taken uitgevoerd:

- Configureer twee toegangspoorten op Catalyst 6500. Eén voor Workstation 1 in VLAN 1 en één voor Workstation 2 in VLAN 2.
- Configureer de respectieve standaardgateways voor werkstation 1 en werkstation 2 om 10.10.10.1/24 en 10.10.11.1/24 op de Cisco 7500 te zijn.
- Configureer een ISL of 802.1q stam tussen een Catalyst 6500 switch en de Cisco 7500 router.
- Configureer twee FastEthernet-subinterfaces met IP-adressen voor de routing InterVLAN.

### <span id="page-2-2"></span>**Netwerkdiagram**

Dit document gebruikt de netwerkinstellingen die in dit diagram worden weergegeven:

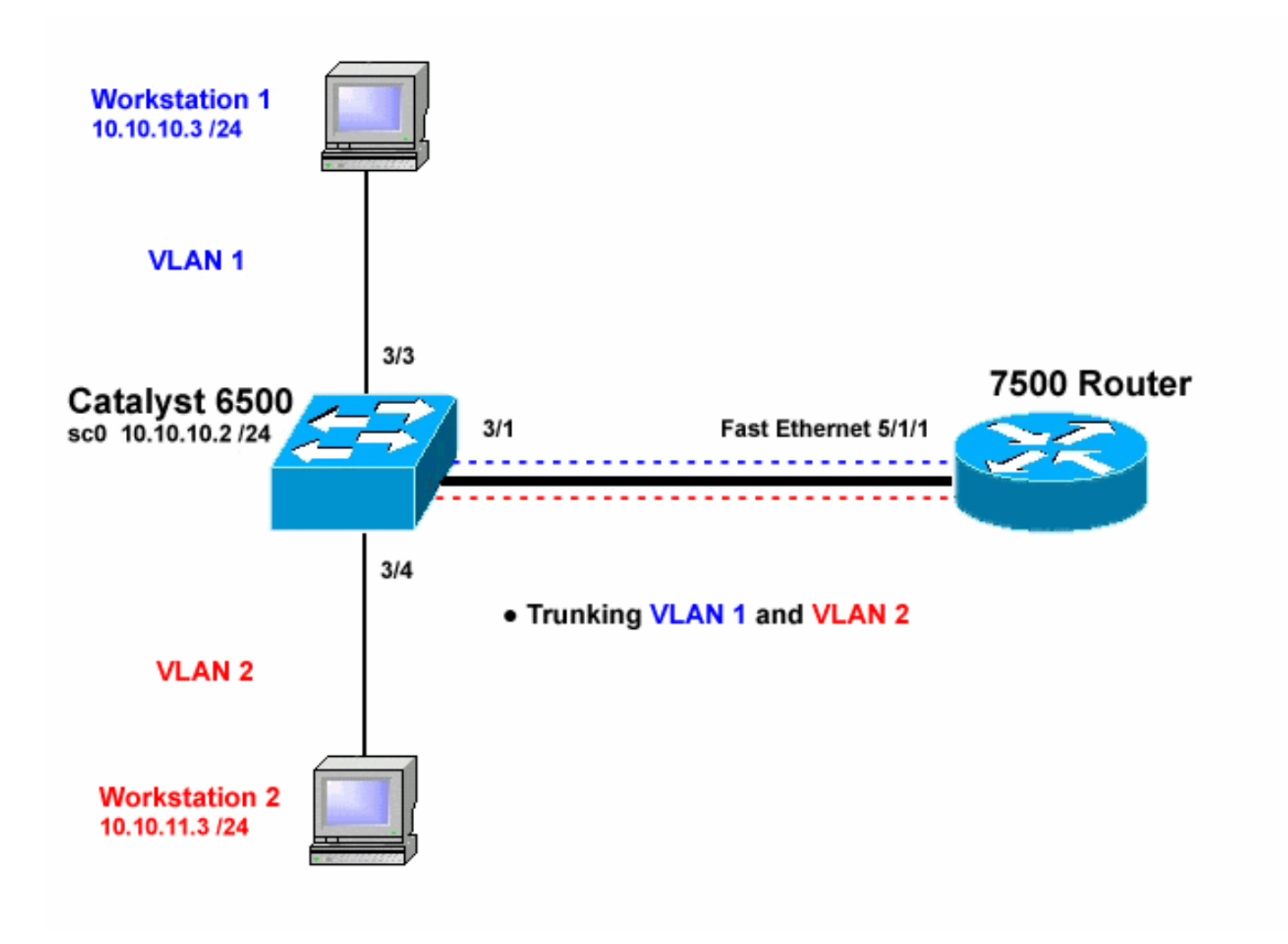

### <span id="page-3-0"></span>**Configuraties**

Dit document gebruikt deze configuraties:

- Catalyst 6500 Switch
- Cisco 7500 router
- Configuratie 802.1q van de Cisco 7500 voor Cisco IOS versies eerder dan 12.1(3)T

De informatie in dit document is gebaseerd op apparaten in een specifieke laboratoriumomgeving. Alle apparaten die in dit document worden beschreven, hadden een opgeschoonde (standaard)configuratie. Als u in een levend netwerk werkt, zorg er dan voor dat u de potentiële impact van om het even welke opdracht begrijpt alvorens het te gebruiken.

```
Catalyst 6500 Switch
!-- Set the sc0 IP address and VLAN. Catalyst6500>
(enable) set int sc0 10.10.10.2 255.255.255.0
Interface sc0 IP address and netmask set.
Catalyst6500 (enable) set int sc0 1
!-- Set the default gateway. Catalyst6500> (enable) set
ip route default 10.10.10.1
Route added.
!-- Set the VLAN Trunk Protocol (VTP) mode. !-- In this
```
*example, the mode is set to transparent. !-- Depending on your network, set the VTP mode accordingly. !-- For details on VTP, refer to [Understanding and Configuring](//www.cisco.com/en/US/tech/tk389/tk689/technologies_tech_note09186a0080094c52.shtml) [!-- VLAN Trunk Protocol \(VTP\)](//www.cisco.com/en/US/tech/tk389/tk689/technologies_tech_note09186a0080094c52.shtml).* Catalyst6500> (enable) **set vtp mode transparent** VTP domain modified *!-- Add VLAN 2. VLAN 1 already exists by default.* Catalyst6500> (enable) **set vlan 2** VLAN 2 configuration successful *!-- Add port 3/4 to VLAN 2. Port 3/3 is already in VLAN 1 by default.* Catalyst6500> (enable) **set vlan 2 3/4** VLAN 2 modified. VLAN 1 modified. VLAN Mod/Ports ---- ----------------------- 2  $3/4$ *! -- Set the port speed and duplex at 100 and full. One of !-- the requirements for trunking to work is for speed and duplex to be the same on !-- both sides. To guarantee this, hardcode both speed and duplex on port 3/1. !-- You can also make the devices auto-negotiate, but make sure you correctly !-- do so on both sides.* Catalyst6500> (enable) **set port speed 3/1 100** Ports 3/1 transmission speed set to 100Mbps. Catalyst6500> (enable) **set port duplex 3/1 full** Ports 3/1 set to full-duplex. *!-- Enable trunking on port 3/1. !-- Because routers do not understand Dynamic Trunking Protocol (DTP), !-- the trunking mode is set to nonegotiate, which causes ports to trunk !-- but not generate DTP frames. !-- Enter the trunking encapsulation as either ISL or as 802.1q.* Catalyst6500> (enable) **set trunk 3/1 nonegotiate isl** Port(s) 3/1 trunk mode set to nonegotiate. Port(s) 3/1 trunk type set to isl. *! -- Make sure the native VLAN (default is VLAN 1) matches across the link. ! -- For more information on the native VLAN and 802.1q trunking, refer to ! -- [Trunking Between Catalyst 4500/4000, 5500/5000, and](//www.cisco.com/en/US/products/hw/switches/ps700/products_tech_note09186a008012ecf3.shtml) [6500/6000 Family Switches Using !-- 802.1q](//www.cisco.com/en/US/products/hw/switches/ps700/products_tech_note09186a008012ecf3.shtml) [Encapsulation.](//www.cisco.com/en/US/products/hw/switches/ps700/products_tech_note09186a008012ecf3.shtml)* Catalyst6500> (enable) **set trunk 3/1 nonegotiate dot1q** Port(s) 3/1 trunk mode set to nonegotiate. Port(s) 3/1 trunk type set to dot1q. Catalyst6500> (enable) **show config** This command shows non-default configurations only. Use 'show config all' to show both default and nondefault configurations. ......... .................. .. begin ! # \*\*\*\*\* NON-DEFAULT CONFIGURATION \*\*\*\*\* ! ! #time: Thu May 2 2002, 01:26:26 ! #version 5.5(14) ! ! #system

```
set system name Catalyst6500
!
#!
#vtp
set vtp mode transparent
set vlan 1 name default type ethernet mtu 1500 said
100001 state active
set vlan 2 name VLAN0002 type ethernet mtu 1500 said
100002 state active
set vlan 1002 name fddi-default type fddi mtu 1500 said
101002 state active
set vlan 1004 name fddinet-default type fddinet mtu 1500
said 101004 state active stp ieee
set vlan 1005 name trnet-default type trbrf mtu 1500
said 101005 state active stp ibm
set vlan 1003 name token-ring-default type trcrf mtu
1500 said 101003 state active
mode srb aremaxhop 7 stemaxhop 7
backupcrf off
!
#ip
set interface sc0 1 10.10.10.2/255.255.255.0
10.10.10.255
set ip route 0.0.0.0/0.0.0.0 10.10.10.1
!
#set boot command
set boot config-register 0x2102
set boot system flash bootflash:cat6000-sup.5-5-14.bin
!
#port channel
!
# default port status is enable
!
!
#module 1 empty
!
#module 2 : 2-port 1000BaseX Supervisor
!
#module 3 : 48-port 10/100BaseTX Ethernet
set vlan 2 3/4
set port disable 3/5
set port speed 3/1 100
set port duplex 3/1 full
set trunk 3/1 nonegotiate isl 1-1005
!-- If IEEE 802.1q is configured, !-- you will see the
following output instead: !-- set trunk 3/1 nonegotiate
dot1q 1-1005 ! #module 4 : 24-port 100BaseFX MM Ethernet
! #module 5 empty ! #module 6 empty ! #module 15 empty !
#module 16 empty end
Cisco 7500 router
7500#configure terminal
 Enter configuration commands, one per line. End with
CNTL/Z.
!-- Configure the FastEthernet interfaces for speed 100
depending on the port adapter. !-- Some FastEthernet
port adapters can auto-negotiate speed (10 or 100) !--
and duplex (half or full). Others are only capable of
100 (half or full). 7500(config)#int fa 5/1/1
!-- Configure full-duplex to match the duplex setting on
```
*the Catalyst switch side.* 7500(config-if)#**full-duplex** 7500(config-if)#speed 100 7500(config-if)#no shut 7500(config-if)# 01:46:09: %LINK-3-UPDOWN: Interface FastEthernet5/1/1, changed state to up 01:46:10: %LINEPROTO-5-UPDOWN: Line protocol on Interface FastEthernet5/1/1, changed state to up 7500(config-if)#**exit** *!-- If you are using ISL trunking, configure two FastEthernet !-- sub-interfaces and enable ISL trunking by issuing !-- the* **encapsulation isl** command. !-- Configure the IP addresses for InterVLAN routing. 7500(config)#**int fast 5/1/1.1** 7500(config-subif)#**encapsulation isl 1** 7500(config-subif)#**ip address 10.10.10.1 255.255.255.0** 7500(config-subif)#**exit** 7500(config)#**int fast 5/1/1.2** 7500(config-subif)#**encapsulation isl 2** 7500(config-subif)#**ip address 10.10.11.1 255.255.255.0** 7500(config-subif)#**exit** *!-- If you are using 802.1q trunking, configure two !-- FastEthernet sub-interfaces, enable 802.1q trunking !- by issuing the* **encapsulation dot1Q** command, !-- and configure the IP addresses for InterVLAN routing. *!--* **Note:** The **encapsulation dot1Q 1 native** command !- was added in Cisco IOS version 12.1(3)T. If you are using an earlier !-- version of Cisco IOS, refer to the sample configuration output !-- 802.1q configuration for Cisco IOS Versions Earlier than 12.1(3)T !-- to configure 802.1q trunking on the router. *!-- Make sure the native VLAN (default is VLAN 1) matches across the link. !-- For more information on the native VLAN and 802.1q trunking, refer to !-- [Trunking Between Catalyst](//www.cisco.com/en/US/products/hw/switches/ps700/products_tech_note09186a008012ecf3.shtml) [4500/4000, 5500/5000, and 6500/6000 Family Switches](//www.cisco.com/en/US/products/hw/switches/ps700/products_tech_note09186a008012ecf3.shtml) [Using !-- 802.1q Encapsulation.](//www.cisco.com/en/US/products/hw/switches/ps700/products_tech_note09186a008012ecf3.shtml)* 7500(config)#**int fast 5/1/1.1** 7500(config-subif)#**encapsulation dot1Q 1 native** 7500(config-subif)#**ip address 10.10.10.1 255.255.255.0** 7500(config-subif)#**exit** 7500(config)#**int fast 5/1/1.2** 7500(config-subif)#**encapsulation dot1Q 2** 7500(config-subif)#**ip address 10.10.11.1 255.255.255.0** 7500(config-subif)#**exit** *!-- Remember to save the configuration.* 7500#**write memory** Building configuration...  $[OK]$ 

```
!-- Note: In order to make this setup work, and to
successfully ping !-- between Workstation 1 and
Workstation 2, you need to make sure that the default !-
- gateways on the workstations are setup properly. For
Workstation 1, the default !-- gateway should be
10.10.10.1 and for Workstation 2, the default gateway
should !-- be 10.10.11.1.
7500#show running-config
Building configuration...
Current configuration : 1593 bytes
!
version 12.2
no service pad
service timestamps debug uptime
service timestamps log uptime
no service password-encryption
no service single-slot-reload-enable
!
hostname 7500
!
boot system disk1:rsp-jsv-mz.122-7b.bin
!
ip subnet-zero
!
ip cef
call rsvp-sync
!
!
!
!
!
interface FastEthernet5/1/0
 no ip address
  no ip mroute-cache
  speed 100
 full-duplex
!
interface FastEthernet5/1/1
 no ip address
 no ip mroute-cache
  speed 100
  full-duplex
!
interface FastEthernet5/1/1.1
  encapsulation isl 1
 ip address 10.10.10.1 255.255.255.0
!
interface FastEthernet5/1/1.2
 encapsulation isl 2
 ip address 10.10.11.1 255.255.255.0
!-- If 802.1q trunking is configured, !-- you will see
the following output instead: !-- interface
FastEthernet5/1/1.1 !-- encapsulation dot1Q 1 native !--
ip address 10.10.10.1 255.255.255.0 !-- ! !-- interface
FastEthernet5/1/1.2 !-- encapsulation dot1Q 2 !-- ip
```
address 10.10.11.1 255.255.255.0

7500#

```
!
!
ip classless
no ip http server
ip pim bidir-enable
!
!
!
!
line con 0
line aux 0
line vty 0 4
 login
!
end
7500#
```
In Cisco IOS-versies eerder dan 12.1(3)T, is de insluitingsprestatie punt1Q 1 opdracht onder de subinterface niet beschikbaar. Maar het is nog steeds nodig om het native VLAN in de link aan te passen zoals beschreven.

Om 802.1q trunking in softwareversies te configureren eerder dan 12.1(3)T, wordt het IP-adres voor het native VLAN (VLAN 1 in dit document) geconfigureerd op de hoofdFastEthernet-interface in plaats van een FastEthernet-subinterface.

```
Configuratie 802.1Q van de Cisco 7500 voor Cisco IOS
versies eerder dan 12.1(3)T
7500#configure terminal
 Enter configuration commands, one per line. End with
CNTL/Z.
!-- Configure the FastEthernet interfaces for speed 100
!-- depending on the port adapter. Some FastEthernet
port adapters can !-- auto-negotiate speed (10 or 100)
and duplex (half or full). !-- Others are only capable
of 100 (half or full). 7500(config)#int Fast 5/1/1
!-- Configure full-duplex to match the duplex setting !-
- on the Catalyst switch side. 7500(config-if)#full-
duplex
7500(config-if)#speed 100
7500(config-if)#no shut
7500(config-if)#
01:46:09: %LINK-3-UPDOWN: Interface FastEthernet5/1/1,
changed state to up
01:46:10: %LINEPROTO-5-UPDOWN: Line protocol on
Interface FastEthernet5/1/1,
changed state to up
7500(config-if)#exit
!-- Do not configure an interface FastEthernet5/1/1.1.
!-- Instead, configure the IP address for VLAN 1 (the
native VLAN). 7500(config)#int Fast 5/1/1
7500(config-if)#ip address 10.10.10.1 255.255.255.0
7500(config-if)#exit
7500(config)#
!-- It is still necessary to create a sub-interface for
VLAN 2. 7500(config)#int Fast 5/1/1.2
```

```
7500(config-subif)#encapsulation dot1Q 2
7500(config-subif)#ip address 10.10.11.1 255.255.255.0
7500(config-subif)#exit
! -- Remember to save the configuration. 7500#write
memory
Building configuration...
[OK]
7500#
!-- Note: Remember also that in any version of software
previous !-- to Cisco IOS 12.2 or 12.2T for the 7000 or
7500 series router, you !-- have to issue the no ip cef
command globally before configuring !-- 802.1q trunking
on a sub-interface. Otherwise, you will see the !--
following error message: !-- 802.1q encapsulation not
supported with CEF configured on the !-- interface. !--
Components Used
section of !-- this document. 7500#show running-config
Building configuration...
Current configuration : 1593 bytes
!
version 12.1
no service pad
service timestamps debug uptime
service timestamps log uptime
no service password-encryption
!
hostname 7500
!
!
ip subnet-zero
!
no ip cef
!
!
!
interface FastEthernet5/1/0
 no ip address
 no ip mroute-cache
 speed 100
 full-duplex
!
interface FastEthernet5/1/1
ip address 10.10.10.1 255.255.255.0
speed 100
full-duplex
hold-queue 300 in
!
interface FastEthernet5/1/1.2
encapsulation dot1Q 2
ip address 10.10.11.1 255.255.255.0
!
!
!
ip classless
no ip http server
!
!
!
line con 0
line aux 0
line vty 0 4
 login
!
```
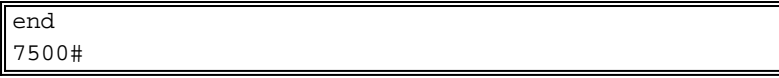

# <span id="page-10-0"></span>Verifiëren

Deze sectie verschaft informatie die u kunt gebruiken om te bevestigen dat uw configuratie correct werkt.

Bepaalde opdrachten met show worden ondersteund door de tool [Output Interpreter \(alleen voor](https://www.cisco.com/cgi-bin/Support/OutputInterpreter/home.pl) [geregistreerde klanten\). Hiermee kunt u een analyse van de output van opdrachten met](//tools.cisco.com/RPF/register/register.do) show genereren.

Geef in de Catalyst 6500 switch deze opdrachten uit:

- $\cdot$  raakvlak tonen
- $\cdot$  ip-route tonen
- poortfuncties tonen <mod/poort>
- Poorttellers <mod/poort> tonen
- poort <mod> tonen
- tonen vlan
- $\cdot$  toonbank

Geef deze opdracht op de Cisco 7500-router:

• Geef interfaces sneller weer <sleuf/poortadapter/poort>

#### Catalyst 6500 show-opdrachten

De opdracht showinterface toont het sc0 beheerinterface IP-adres en VLAN. In dit voorbeeld wordt het standaard VLAN gebruikt, wat VLAN 1 is.

```
Catalyst6500> (enable) show interface
sl0: flags=51<UP, POINTOPOINT, RUNNING>
slip 0.0.0.0 dest 0.0.0.0
sc0: flags=63
```
Catalyst6500> (enable)

De opdracht tonen IP-route toont de standaardgateway. In dit voorbeeld is 10.10.10.1 het IP-adres van havenkanaal 1 (voor 802.1q trunking), of havenkanaal 1.1 (voor ISL trunking).

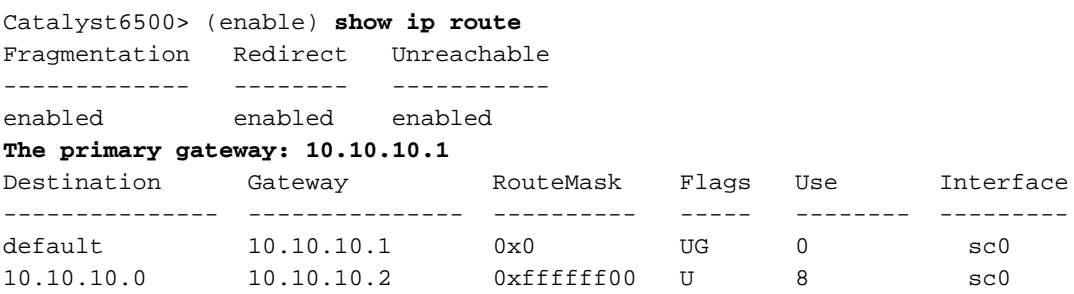

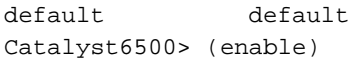

De show port mogelijkheden <mod/port> opdracht bekijkt de hardwaremogelijkheden van switchmodules. Dit voorbeeld laat zien dat poort 3/1 (zelfde voor 3/2) in staat is EtherChannel, die baanbrekende inkapselingen ondersteunt, en andere informatie.

0xff000000 UH 0 sl0

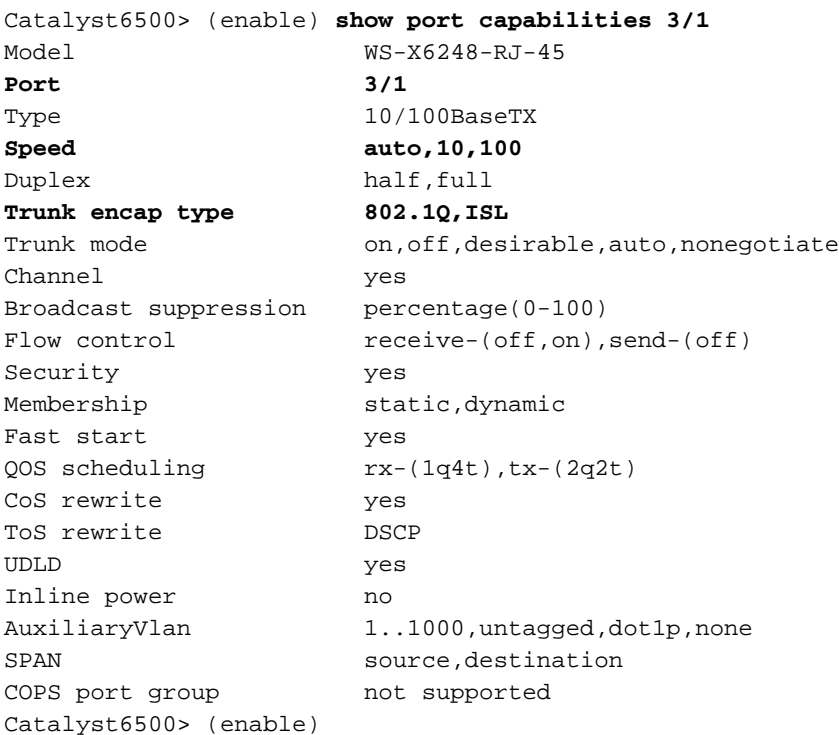

De opdracht Show port tellers <mod/port> geeft een blik op mogelijke poortfouten. In dit voorbeeld is deze haven vrij van fouten. Als u fouten in de poort hebt aangetroffen, raadpleegt u [Problemen](//www.cisco.com/en/US/products/hw/switches/ps708/products_tech_note09186a008015bfd6.shtml) [oplossen bij Switch poortproblemen](//www.cisco.com/en/US/products/hw/switches/ps708/products_tech_note09186a008015bfd6.shtml) voor meer informatie.

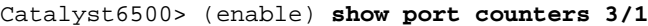

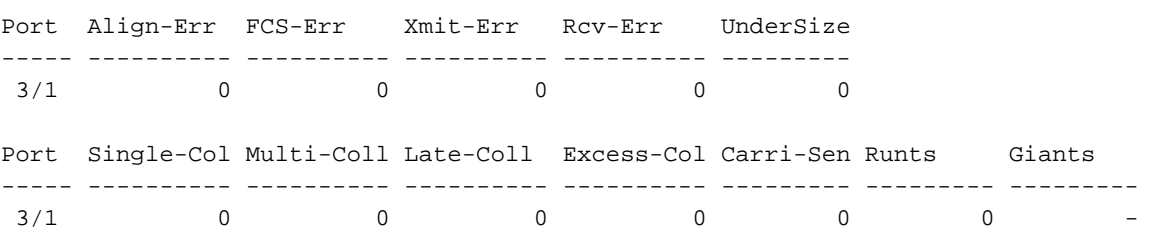

Last-Time-Cleared

-------------------------- Thu May 2 2002, 02:11:55 Catalyst6500> (enable)

Catalyst6500> (enable) **show port 3**

De opdracht Show poort <mod> toont poortstatus, VLAN, stam, en snelheid en duplexinformatie. In dit voorbeeld is de toegangspoort voor Workstation 1 3/3, wat in VLAN 1 is. De toegangspoort voor Workstation 2 is 3/4, wat VLAN 2.Port 3/1 is, is de trunking poort.

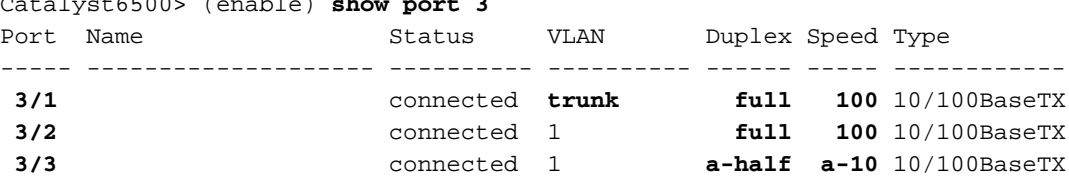

#### *!-- Output truncated*

De opdracht Show VLAN toont welke poorten aan specifieke VLANs worden toegewezen. Merk op dat de kofferpoort - 3/1 niet in deze uitgang verschijnt, wat normaal is.

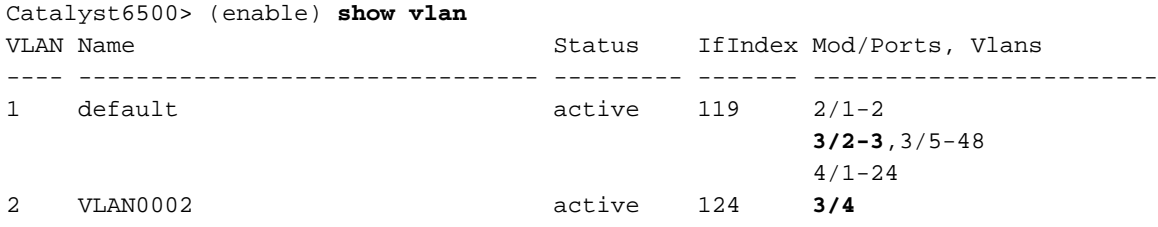

#### *!-- Output truncated*

Het bevel van de toonbank toont de trunking wijze, insluitingstype, toegelaten VLANs, en actieve VLANs. In dit voorbeeld, VLAN 1 (altijd toegestaan en actief door standaard) en VLAN 2 zijn de momenteel actieve VLANs voor de boomstam. Merk op dat de boomstampoort in VLAN 1 is.

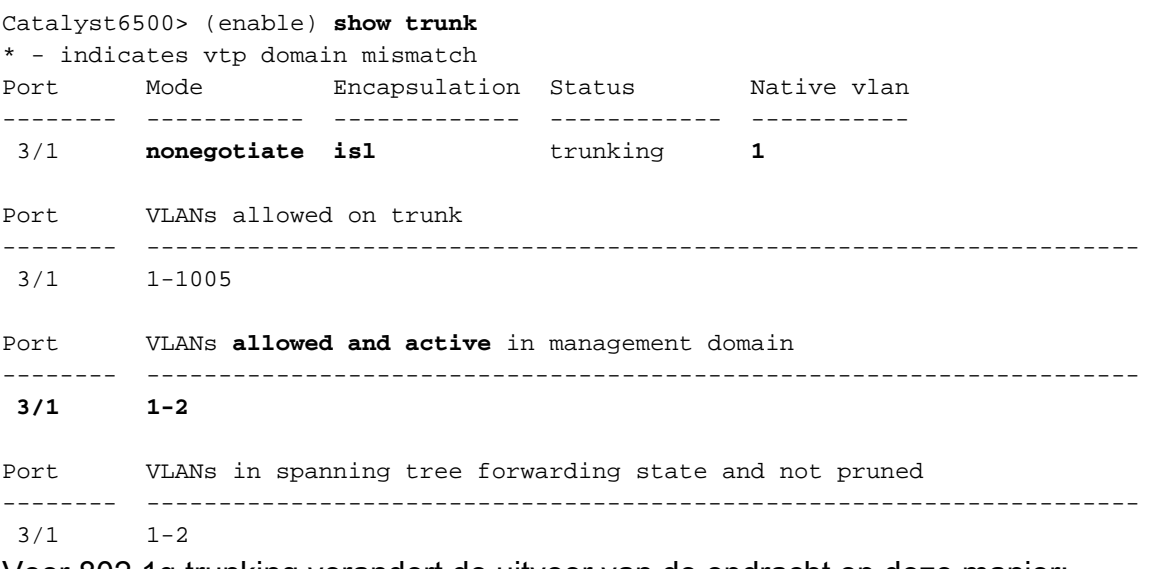

Voor 802.1q trunking verandert de uitvoer van de opdracht op deze manier:

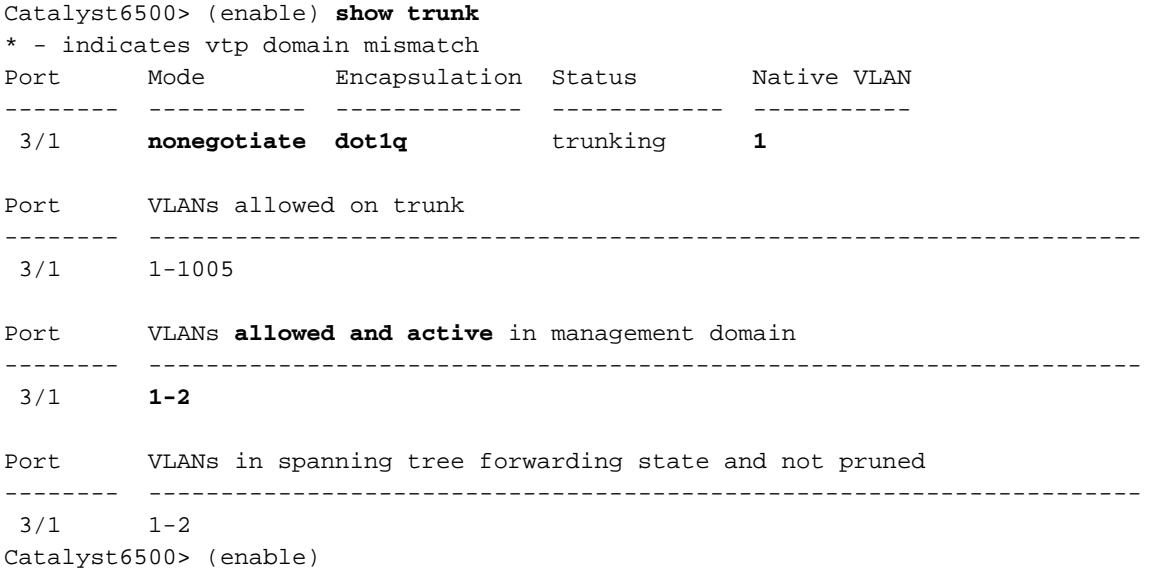

#### Cisco 7500 router toont opdrachten

#### Dit is de output voor ISL trunking:

```
7500#show interface FastEthernet5/1/1.1
FastEthernet5/1/1.1 is up, line protocol is up
   Hardware is cyBus FastEthernet Interface, address is 0001.6490.f8a8 (bia 0001.
6490.f8a8)
   Internet address is 10.10.10.1/24
   MTU 1500 bytes, BW 200000 Kbit, DLY 100 usec,
      reliability 255/255, txload 1/255, rxload 1/255
   Encapsulation ISL Virtual LAN, Color 1.
   ARP type: ARPA, ARP Timeout 04:00:00
7500#show interface FastEthernet5/1/1.2
FastEthernet5/1/1.2 is up, line protocol is up
   Hardware is cyBus FastEthernet Interface, address is 0001.6490.f8a8 (bia 0001.
6490.f8a8)
   Internet address is 10.10.11.1/24
   MTU 1500 bytes, BW 200000 Kbit, DLY 100 usec,
      reliability 255/255, txload 1/255, rxload 1/255
   Encapsulation ISL Virtual LAN, Color 2.
   ARP type: ARPA, ARP Timeout 04:00:00
De opdracht tonen interfaces fastethernet <sleuf/poortadapter/poort> toont de status van de
```
fysieke interfaces van de router en of er fouten op de interfaces bestaan. In dit voorbeeld is het foutloos.

```
7500#show interface fa5/1/0
FastEthernet5/1/0 is up, line protocol is up
   Hardware is cyBus FastEthernet Interface, address is 0001.6490.f8a8 (bia 0001.
6490.f8a8)
   MTU 1500 bytes, BW 100000 Kbit, DLY 100 usec,
      reliability 255/255, txload 1/255, rxload 1/255
   Encapsulation ARPA, loopback not set
   Keepalive set (10 sec)
   Full-duplex, 100Mb/s, 100BaseTX/FX
   ARP type: ARPA, ARP Timeout 04:00:00
   Last input 1d00h, output 00:00:07, output hang never
   Last clearing of "show interface" counters 1d00h
   Input queue: 0/75/0/0 (size/max/drops/flushes); Total output drops: 0
   Queueing strategy: fifo
   Output queue :0/40 (size/max)
   5 minute input rate 0 bits/sec, 0 packets/sec
   5 minute output rate 0 bits/sec, 0 packets/sec
      2929 packets input, 425318 bytes, 0 no buffer
      Received 0 broadcasts, 0 runts, 0 giants, 0 throttles
      0 input errors, 0 CRC, 0 frame, 0 overrun, 0 ignored
      0 watchdog
      0 input packets with dribble condition detected
      12006 packets output, 1539768 bytes, 0 underruns
      0 output errors, 0 collisions, 6 interface resets
      0 babbles, 0 late collision, 0 deferred
      0 lost carrier, 0 no carrier
      0 output buffer failures, 0 output buffers swapped out
7500#
```
## <span id="page-13-0"></span>Problemen oplossen

Er is momenteel geen specifieke troubleshooting-informatie beschikbaar voor deze configuratie.

# <span id="page-14-0"></span>Gerelateerde informatie

- <u>[InterVLAN-routing en ISL/802.1Q trunking configureren op een Catalyst 2900XL/3500XL/2950](//www.cisco.com/en/US/tech/tk389/tk815/technologies_configuration_example09186a00800949fd.shtml?referring_site=bodynav)</u> [Switch met behulp van een externe router](//www.cisco.com/en/US/tech/tk389/tk815/technologies_configuration_example09186a00800949fd.shtml?referring_site=bodynav)
- [Fast EtherChannel en ISL/802.1q configureren van trunking tussen een CatOS-Switch en](//www.cisco.com/en/US/tech/tk389/tk213/technologies_configuration_example09186a0080094b0a.shtml?referring_site=bodynav) [externe router](//www.cisco.com/en/US/tech/tk389/tk213/technologies_configuration_example09186a0080094b0a.shtml?referring_site=bodynav)
- [Ondersteuning van LAN Switches-technologie](//www.cisco.com/web/psa/technologies/index.html?referring_site=bodynav)
- [Productondersteuning voor LAN Switches](//www.cisco.com/web/psa/products/index.html?referring_site=bodynav)
- [Technische ondersteuning en documentatie Cisco Systems](//www.cisco.com/cisco/web/support/index.html?referring_site=bodynav)